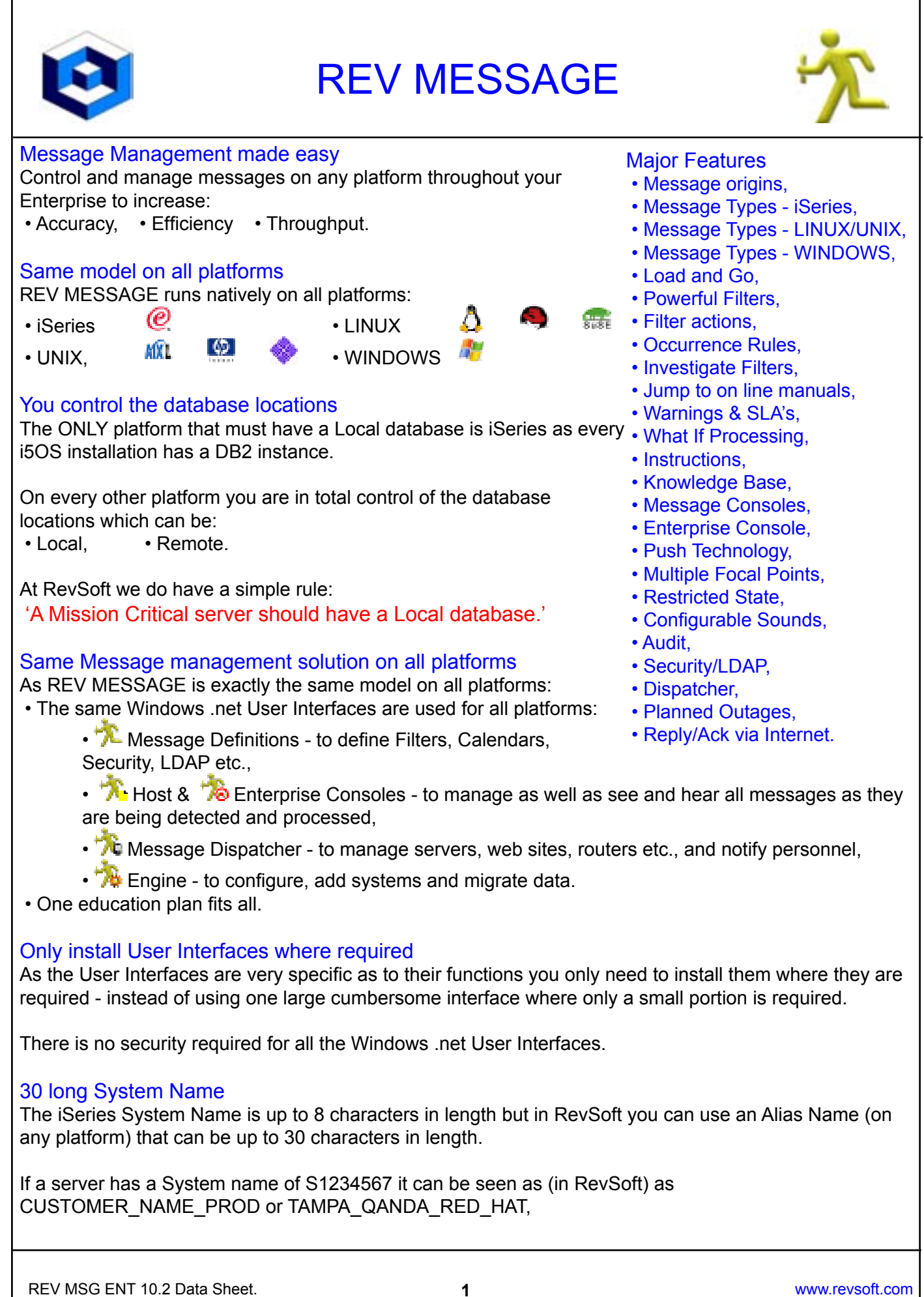

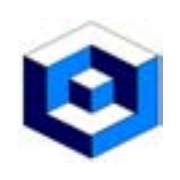

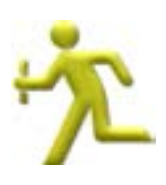

#### <span id="page-1-0"></span>Message origins

Messages or log entries are native on each platform and REV MESSAGE monitors each of these sources to allow you to gain total control.

#### On iSeries REV MESSAGE monitors:

- Message Queues,
- History Log.

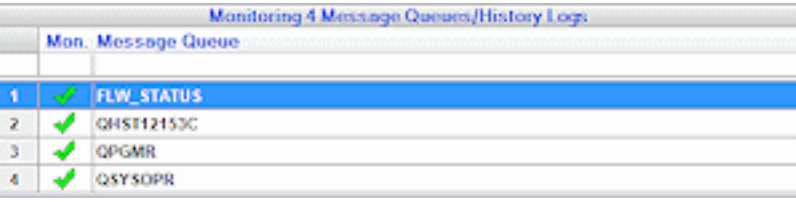

#### On LINUX and UNIX REV MESSAGE monitors:

- System Logs,
- SNMP Alerts.

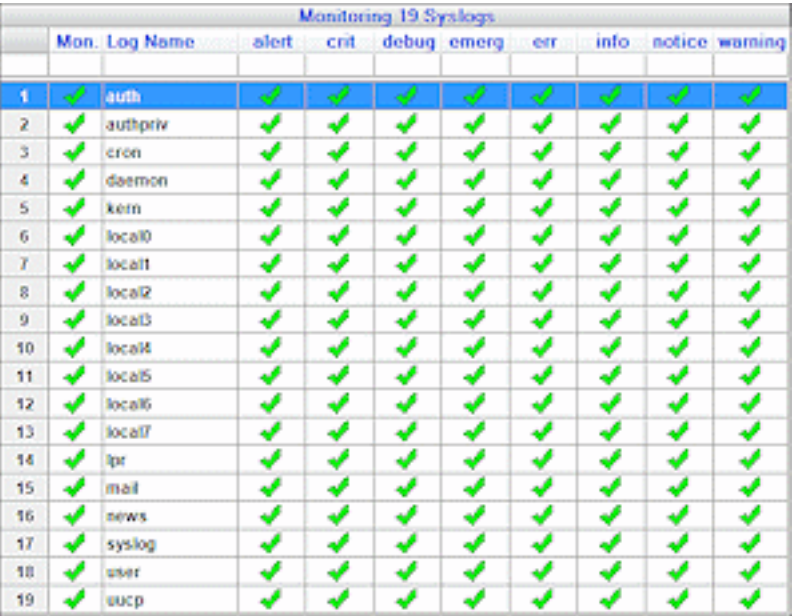

### On WINDOWS REV MESSAGE monitors:

- Event Logs,
- SNMP Alerts.

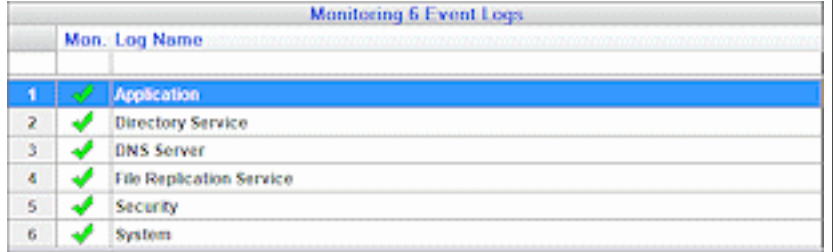

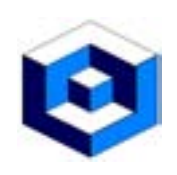

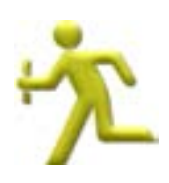

### <span id="page-2-0"></span>Message Types - iSeries

- 
- 
- $\mathscr{C}$  \*INQ Inquiry messages.
- $\mathbb{R}^*$  \*COMP Completion messages,  $\mathbb{Q}^*$  \*DIAG Diagnostic messages,

13:50:03

13:50:02

\*ESC - Escape messages,  $\overline{\mathbf{1}}$  \*INFO - Informational messages,

Inquiry messages appear in Red in the message consoles and play the sound associated with a Red (High Importance) message. x 13:50:11  $\mathbf{P}$  and

The Red Cross shows that this message has not been replied to.

Completion, Diagnostics, Escape and Informational messages will appear in Green unless they have been

defined to require an Acknowledgement - when they appear in Pink in the message consoles and play the sound associated with a Pink (Medium Importance) message.

## <span id="page-2-1"></span>Message Types - LINUX/UNIX

- <sup>4</sup> \*ALRT Alert messages, • • • • • CRIT Critical messages,
- <sup>\*</sup>\*\*DBG Debug messages,  $\overline{\phantom{a} \phantom{a}}$   **EMER** Emergency messages,
- $\mathbf{\overline{I}}$  \*ERR Error messages,  $\mathbf{\overline{I}}$  \*INFO Informational messages,
- $\mathbf{\triangle}$  \*NTC Notice messages,  $\mathbf{\triangle}$  \*WARN Warning messages.

Alert, Critical, Error and Emergency messages appear in Red in the 12:08:48 message consoles and play the sound associated with a Red (High Importance) message.

Norice and Warning messages appear in Pink in the message consoles and play the sound associated with a Pink (Medium Importance) message.

Debug and Informational messages will appear in Green unless they have been defined to require an Acknowledgement - when they appear in Pink in the message consoles and play the sound associated with a Pink (Medium Importance) message.

# <span id="page-2-2"></span>Message Types - WINDOWS<br>• C \*ERR - Error messages,

- 
- **A** \*WARN Warning messages.
- Alert messages appear in Red in the message consoles and play the sound associated with a Red (High Importance) message.

Warning messages appear in Pink in the message consoles and play the sound associated with a Pink (Medium Importance) message.

Informational messages will appear in Green unless they have been defined to require an Acknowledgement - when they appear in Pink

in the message consoles and play the sound associated with a Pink (Medium Importance) message.

\*WARN

 $\cdot$   $\mathbf{i}$  \*INFO - Informational messages,

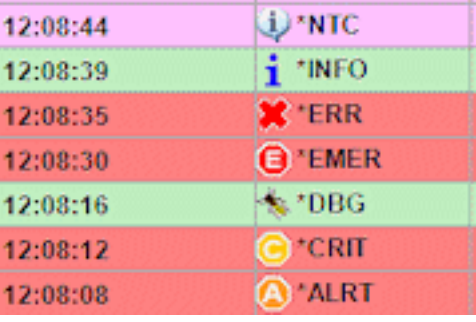

\*INFO

\*INFO

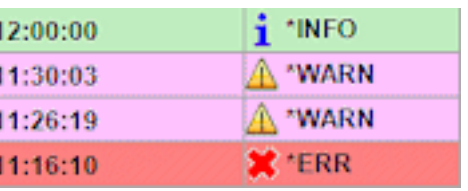

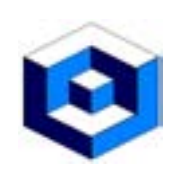

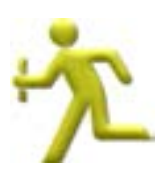

#### <span id="page-3-0"></span>Load and Go

As soon as REV MESSAGE is loaded you can start the REV MESSAGE 'engine' and you will immediately begin processing messages/logs/alerts as the REV MESSAGE has a 'base set' of Filters or Message Rules.

#### <span id="page-3-1"></span>Powerful Filters

Message Filters are the key element in how REV MESSAGE processes the messages using the 'vital statistics' of the message.

All platforms can be Filtered by common 'vital statistics' such as:

• Date Range or Calendar,

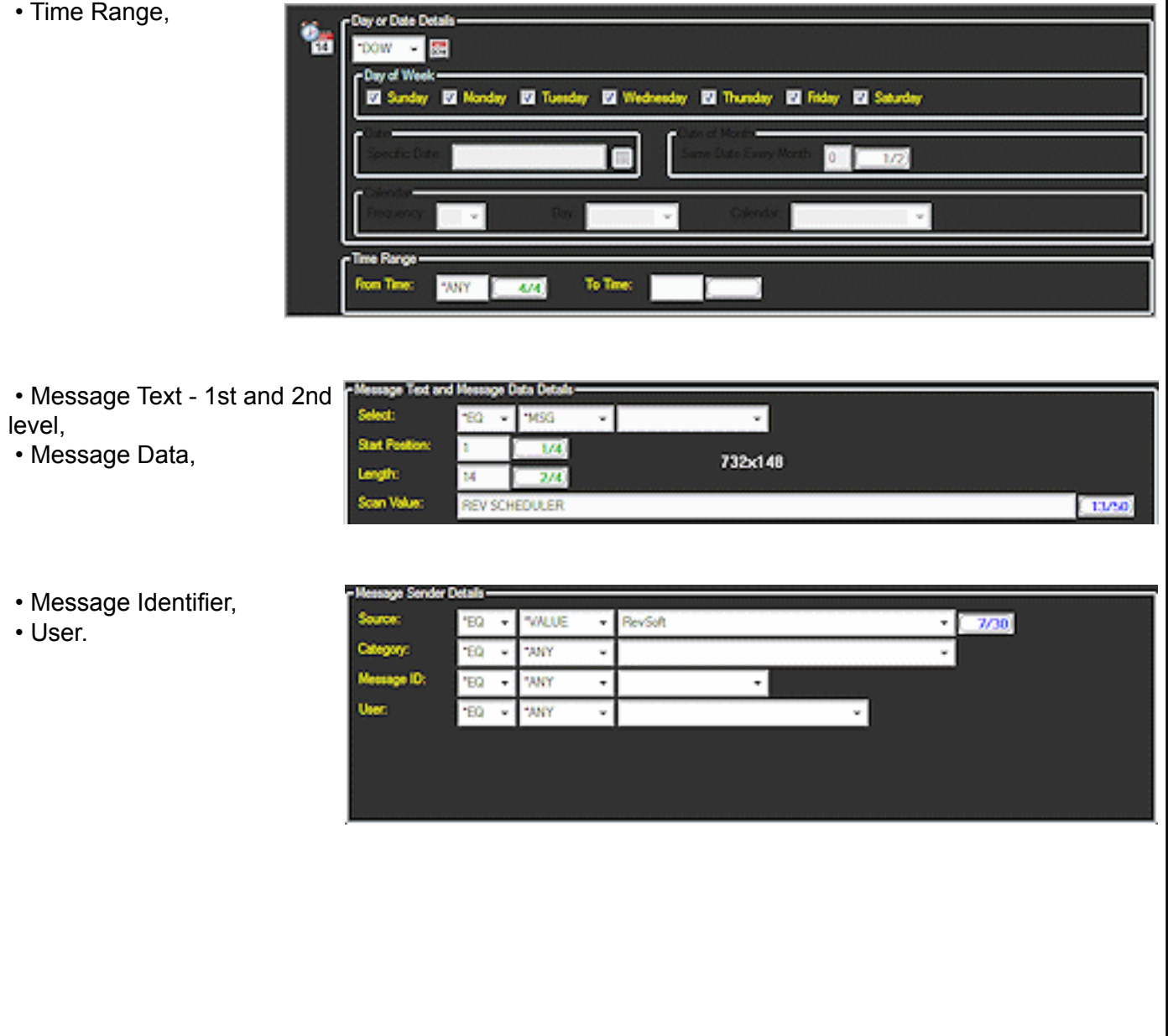

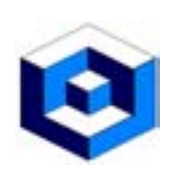

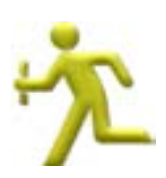

Extra Filter values for LINUX/UNIX/WINDOWS are:

- Source,
- Category.

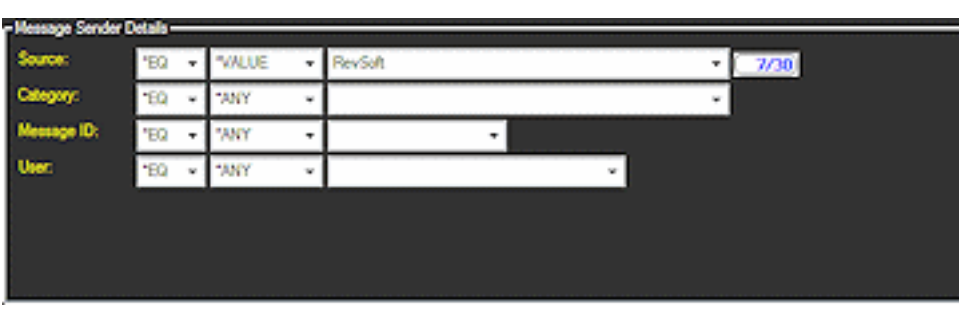

Exra Filter values for iSeries are:

- Job Name,
- Program,
- Message File,
- Message File Library,
- Severity
- Message Data.

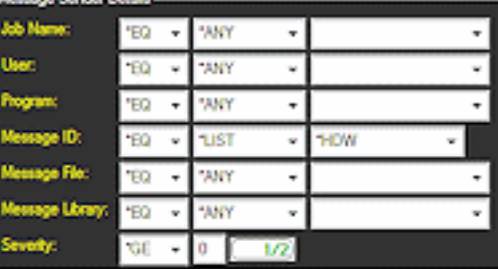

### <span id="page-4-0"></span>Message Filter actions

Within the Filtering actions you can define the following components that are processed whenever a Message Filter is activated:

- Recipients, Escalation Levels, Escalation Recipients,
- Scripts Instructions, • Warnings.
- -

### <span id="page-4-1"></span>Occurrence Rules

Every time a message is processed the occurrence number of the message is assigned and Scripts can be executed based upon:

- \*ANY occurrence number, Specific occurrence number,
- Occurrence number range.

Default occurrence rules are based upon:

• Message Identifier, • Message Type, • 1st Level text.

## User Defined Occurrence Rules

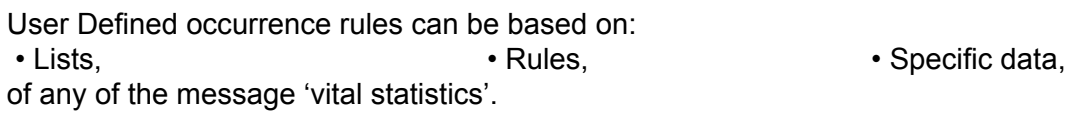

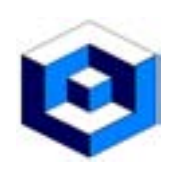

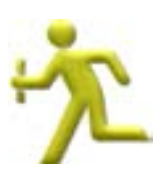

#### <span id="page-5-0"></span>Investigate why Filters were selected or not selected

Within REV MESSAGE you can view the details of any message processed and see why the processed Filter was selected.

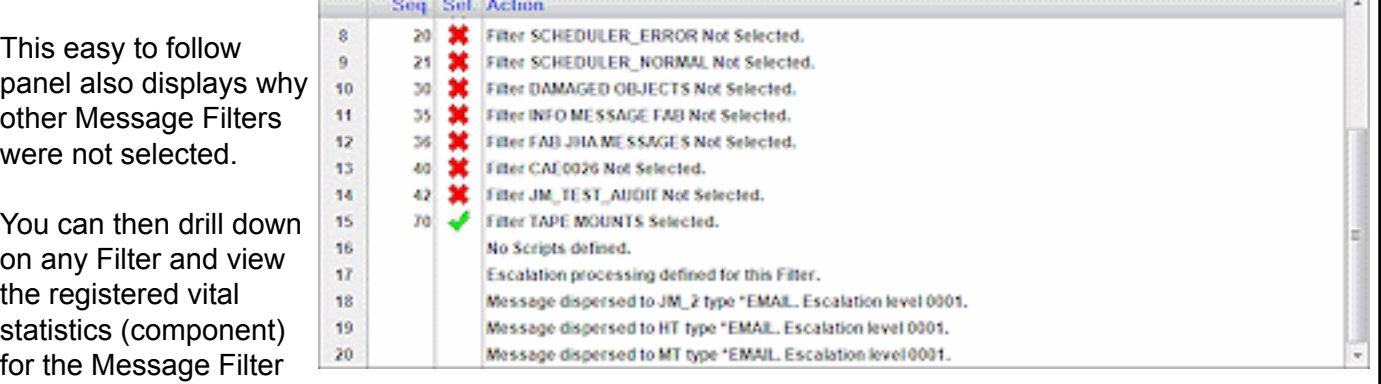

and the actual message.

A Message Filter component can be:

• Rejected, • Selected, • Passed.

### <span id="page-5-1"></span>On Line manuals can be referenced by Hyperlinks

Within REV MESSAGE you can define a URL (to be accessed) in the body of the:

• Instructions,

• Host Instructions,

of a Message Filter.

When the Instructions or Host Instructions are displayed from the Message Console on the Windows Client the URL is detected and is displayed and operates as a Hyperlink.

This Hyperlink allows you to click on it and automatically launch a browser and proceed to that URL location.

Using a URL will allow you to enter text or a URL that will allow you

Tape Messages must be answered within 10 Minutes. The correct Dataset can be found at www.revsoft.com/backup/next-dataset

to enable Recovery instructions to be actioned in a short period of time and this will decrease times for problem resolution.

The decreasing of problem resolution time will give greater throughput and accuracy.

By having your:

• Operational Procedures, • Soft copy manuals,

on the Intranet or a departmental server will allow them to be accessed via the URL.

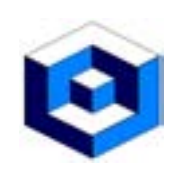

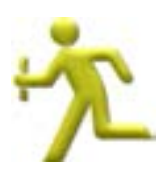

#### <span id="page-6-0"></span>Warnings and SLA's

Within REV MESSAGE you can define Warnings to assist you in complying with Service Level Agreements (SLA's).

Warnings can be defined in 2 ways:

- Single which is of a specific Message Filter,
- Multiple which is assigned to a group of Message Filters.

#### <span id="page-6-1"></span>Use What IF processing to test Filters

Within REV MESSAGE you can test the Message Filters registered by defining test messages, complete with message text and message data, and running this through the process to identify which Filters will be used and why they have been selected.

This process also details why Filters were rejected in the process.

#### <span id="page-6-2"></span>View Instructions for message correction

Within REV MESSAGE you can register Instructions that are displayed to the users when viewing the Message Consoles.

These Instructions can be corrective or recovery actions to be taken when a message appears and this can be used in conjunction with the Knowledge Base to provide swift and unassisted message resolution.

#### <span id="page-6-3"></span>Attach Notes & build a Knowledge Base

Notes can be attached to Inquiry Messages when it is replied to and these details are registered in a 'Knowledge Base'.

All Acknowledgements to all messages are also registered in the Knowledge Base.

The Knowledge Base can be accessed in any of the Message Consoles to assist the user by displaying the entries registered.

These can be:

- Notes that can be attached to iSeries Inquiry messages,
- Acknowledgements.

If the Knowledge Base is launched in the Enterprise Console the details displayed are from all servers in your network. $11 - 1$ 

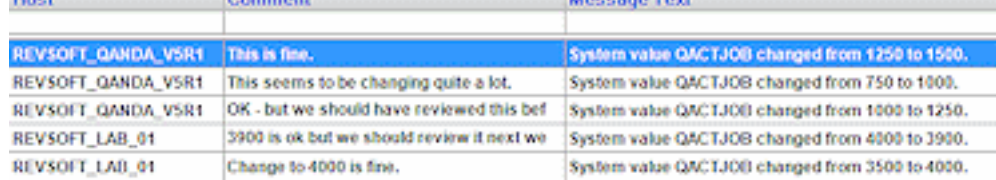

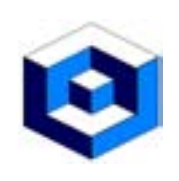

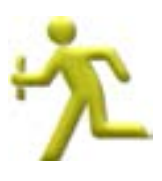

#### <span id="page-7-0"></span>Message Consoles

When Messages are detected and processed you need to have a mechanism to control and manage all the messages and this is performed by the Message Consoles.

There is also an Enterprise Message Console to allow you to control and manage Messages on networked LPAR's, machines and other platforms executing REV MESSAGE (eg., AIX, LINUX, UNIX and WINDOWS)

There are various Message Consoles to provide varied views and functionality for the Local and Network Messages.

To make the Message Consoles more informative the Messages are:

- Displayed on color, **•** Defined to play sounds,
- Pushed to the consoles so the notification is immediate.

#### <span id="page-7-1"></span>Types of Message Consoles

The Message Consoles are available for:

• All Messages detected and processed on the directly connected Servers - this is the Host Message Console.

• All Messages detected and processed on any networked servers (regardless of Operating system) that are running REV MESSAGE and this system is a Focal Point - this is the Enterprise Message Console.

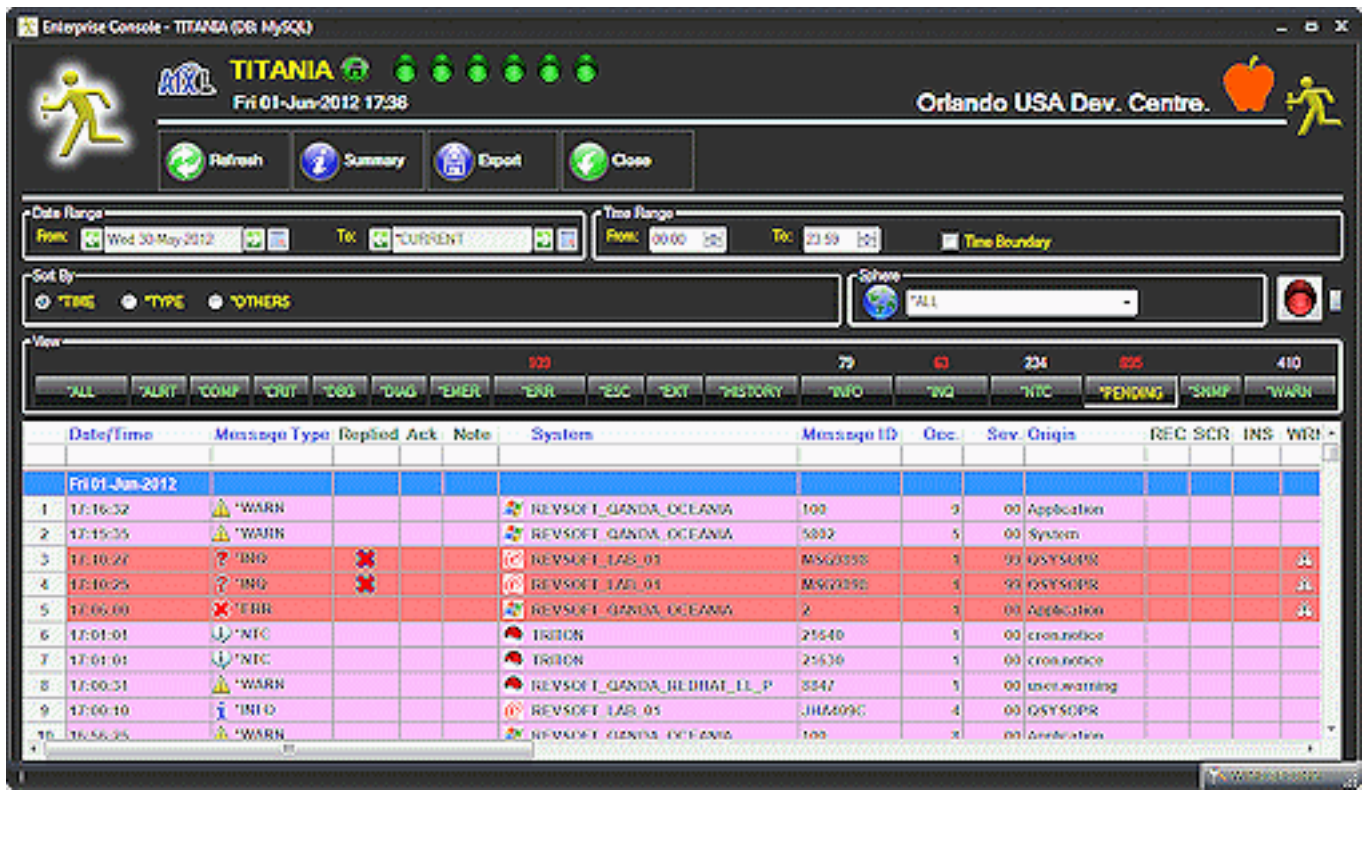

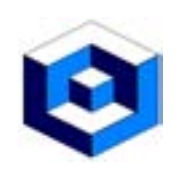

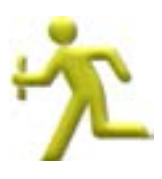

#### <span id="page-8-0"></span>Push Technology

The Message Consoles use Push Technology - where the information is pushed from the Host(s) directly to the Windows application software.

Using Push technology :

- Eliminates unnecessary polling of machines,
- Reduces network traffic,
- Display the status immediately the host detects it,
- Eliminates manual intervention to detect messages issued.

### <span id="page-8-1"></span>[Multiple Focal Points](#page-1-0)

All RevSoft products have been designed and constructed to have:

- Multiple Focal Points,
- Multiple Focal Points on multiple platforms.

Using this technology you can have -

- Multiple major Focal Points on AS/400 for all AS/400, WINDOWS, LINUX and AIX machines,
- Single or Multiple WINDOWS Focal Point only for the WINDOWS machines,
- Single or Multiple LINUX Focal Point only for the LINUX machines,
- Single or Multiple AIX Focal Point only for the AIX machines.

### <span id="page-8-2"></span>Focal Points notified in Restricted State

If an Inquiry Message occurs when the machine is in Restricted State all Focal Points will be notified and the message will appear in Network Message Consoles.

As the machine is still in Restricted State the messages cannot be replied to from the Focal Point Network Message Consoles.

When the machine is back in normal service, and REV MESSAGE is operational, the reply to the message(s) (in Restricted State) will be detected, processed and forwarded to the Focal Points.

### <span id="page-8-3"></span>Configurable Sounds

The Host and Enterprise Message Consoles can be configured for sounds to be played based on the detection of messages.

The Message Consoles can be configured so they:

- Automatically update,
- Play sounds,
- Change colors,

whenever a message is detected in your network.

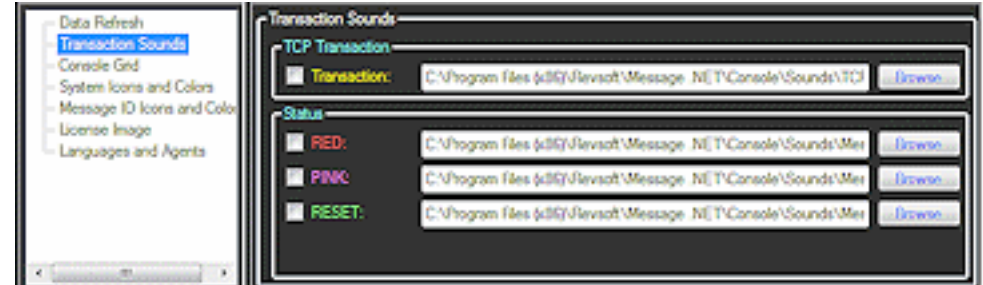

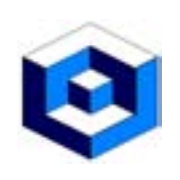

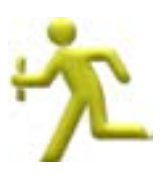

#### <span id="page-9-0"></span>Audit

The Audit function in REV MESSAGE logs every change that is made to a Message Filter or any of its components.

Using the Audit facility:

- Updates can be undone,
- Deleted components can be undeleted,
- Deleted Job Event can be undeleted.

All Undo of updates and all undeletes (of components or complete Job Events are also logged in the Audit facility.

An Undo can also be undo - so in effect an Undo of an undo - and this is also logged.

Any time that a Job Event or any of the components are updated the Audit facility logs the:

- Before update image,
- After update image,

of the data and this allows for the rollback or undo to be performed (which is also logged).

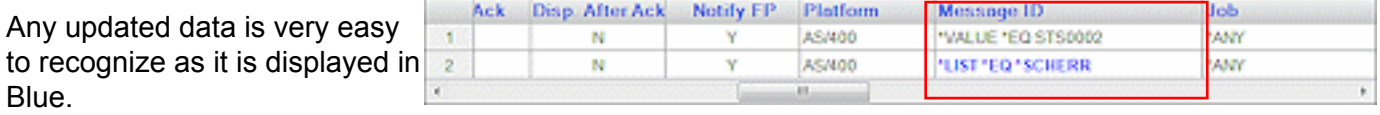

All other data is still displayed in Black.

#### <span id="page-9-1"></span>Security & LDAP

Security can be implemented for REV MESSAGE by two policies:

- •\*LDAP Lightweight Directory Access Protocol),
- \*SYSTEM defined on each systems.

#### LDAP Interface Security

REV MESSAGE now has full support for LDAP (Lightweight Directory Access Protocol) which is an Open Systems protocol to allow programs to look up information from a server.

In this way LDAP can be a central security repository that will contain the security definitions for some of all of the servers where REV MESSAGE is operational.

The LDAP Interface can support security checking for both of the:

- iSeries 5250 Interface or terminal sessions,
- Windows Interface.

The LDAP security also supports keyword values for:

- \*PUBLIC SYSTEMS these are Systems other than the Systems specifically defined,
- \*PUBLIC USERS these are Users other than the Users specifically defined.

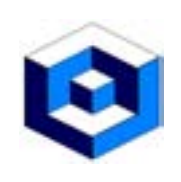

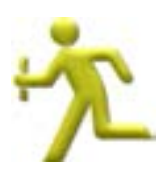

#### <span id="page-10-0"></span>Send messages via Message Dispatcher

The Message Dispatcher is Windows based software that will send messages or e-mails to defined message recipients.

Message Dispatcher can also:

- Check for availability of web sites and IP connections (Routers etc.,),
- Be contacted when a connection:
- Fails,
- Reconnects,

 • All the forwarding network overhead (redials, retried etc.,) are performed on the Windows machine and there is no overhead on other servers:

• Message Dispatcher logs the details for the message:

- Number of dial attempts,
- Date and time of acceptance by the network,

and these details are forwarded to the AS/400 host and logged with the message.

#### Message Dispatcher can service multiple Hosts

Message Dispatcher can service multiple Hosts, regardless of the Operating System, as long as they are running REV MESSAGE.

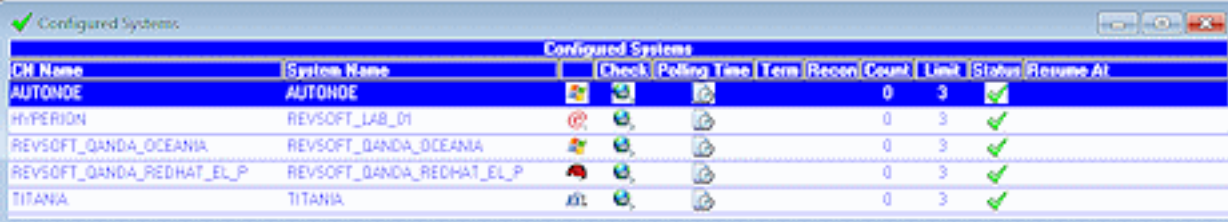

In this example Message Dispatcher is monitoring:

- AUTONOE is a VM Ware guest running Windows 2008 64 bit,
- HYPERION running i5OS,
- REVSOFT\_QANADA\_OCEANIA running Windows Server 2003,
- REVSOFT\_QANDA\_REDHAT\_EL\_P running RED HAT,
- TITANIA running AIX,

all are running REV MESSAGE.

#### Multiple Message Dispatcher can be used

Multiple Message Dispatchers can be used concurrently to service different:

- 
- 
- States, Buildings, Data Centers,
- Companies, Divisions, etc.,

#### <span id="page-10-1"></span>Notify Message Dispatcher for a planned outage

When a planned outage is determined (IPL etc.,) REV MESSAGE can notify Message Dispatcher and that machine will be 'flagged' as out for the notified amount of time.

When the planned outage time has expired Message Dispatcher will then attempt to reconnect and if that fails notification will then be sent.

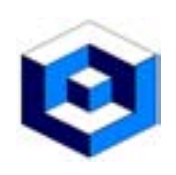

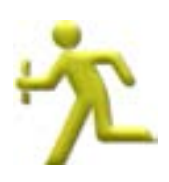

### Be notified if any machine is down or fails Message Dispatcher will contact you if a machine loses power during normal processing times.

You will also be notified if a machine is not operational after an IPL or reboot procedure.

If an unscheduled outage occurs the system will attempt to reconnect the predefined number of times (shipped value is 3) and after that the system will be flagged as 'Lost' and the Lost Systems grid will appear.

When the system is registered as Lost any Termination Messages defined will be sent out.

Reconnection messages can also be defined so that notification can be made upon the Reconnection of a Lost system.

#### Be notified of Inquiry Messages in Restricted State

REV MESSAGE can still communicate with Message Dispatcher when the machine is in Restricted State and you can still be notified on any Inquiry Messages.

Restricted State definitions for the message recipients are referenced for any Restricted State message processing.

### <span id="page-11-0"></span>Access to your messages via the Internet

REV MESSAGE allows you to:

• Reply to Inquiry messages, • Acknowledge all message types, on any Server via the Internet.

This uses:

- 
- Email as a transport, **•** Internet access via the phone, Web Site.

#### As simple as clicking on a Hyperlink

Accessing the message is as simple as clicking on a Hyperlink in an email.

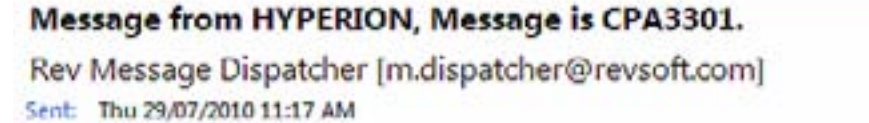

To: john.massey@revsoft.com

Writer EXAMPLE ready to continue after failure. (G C H 1-99,999)

Please click on the following link to work with the message -

http://www.revsoft.com/webinterface.php? ip=165.228.54.71&port=6000&request=details%20/DSN=Rev-HYPERION% 20/SYS=HYPERION%20/IND=201007290000454%20/DOM=INTERNET% 20/FROM=KALYKE%20/USR=JOHNM%20/SERL=7290000454001

REV MSG ENT 10.2 Data Sheet. **12** www.revsoft.com